## **IMAP**

- Exchange-sähköpostia voi lukea myös millä tahansa IMAP-clientilla
- IMAP vastaa nimellä imap.metropolia.fi
- Seuraavassa kuvakaappaukset muutaman yleisen IMAP-clientin asetuksista

## **Thunderbird**

Saapuvan postin IMAP-palvelimeksi imap.metropolia.fi ja TLS päälle.

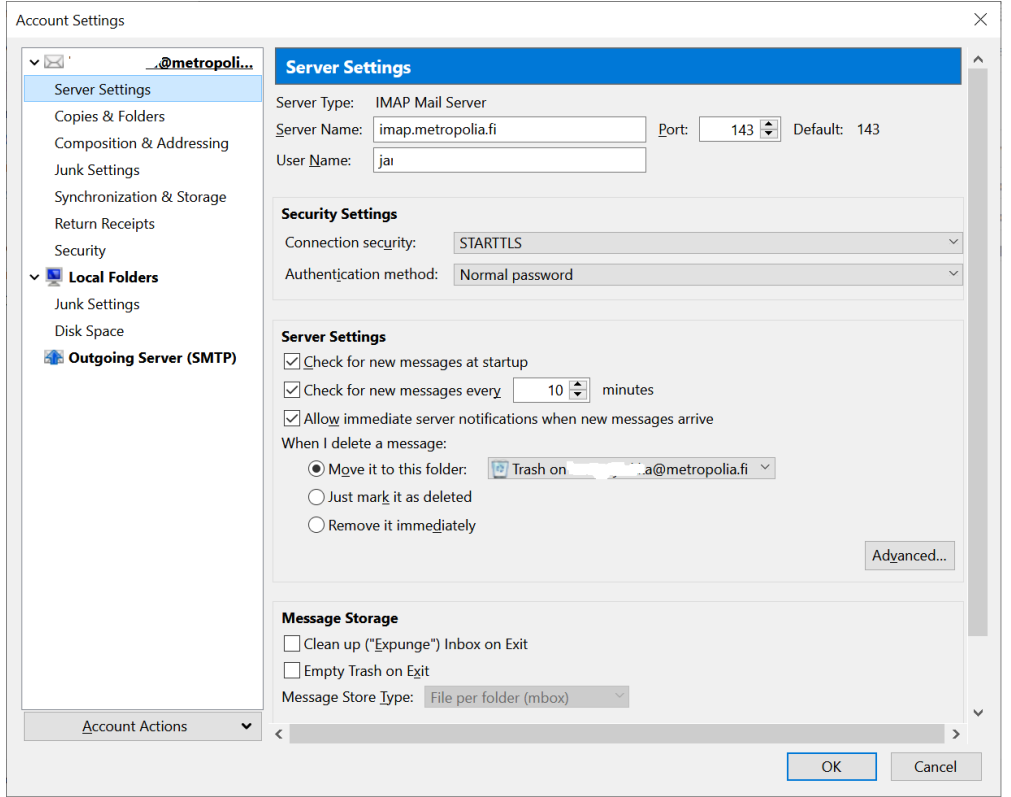

Lähtevän postin SMTP-palvelimeksi smtp.metropolia.fi ja autentikointi sekä salaus päälle. Salauksessa on vaihtoehtoina:

- **TLS**-salaus, palvelin smtp.metropolia.fi, **portti 587**
- **SSL**-salaus, palvelin smtp.metropolia.fi, **portti 465**

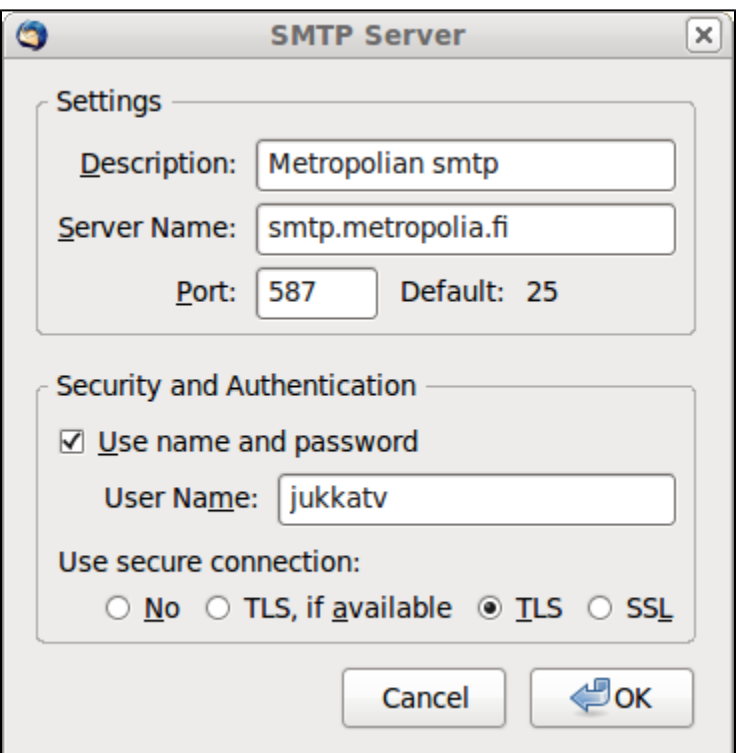

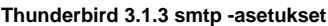

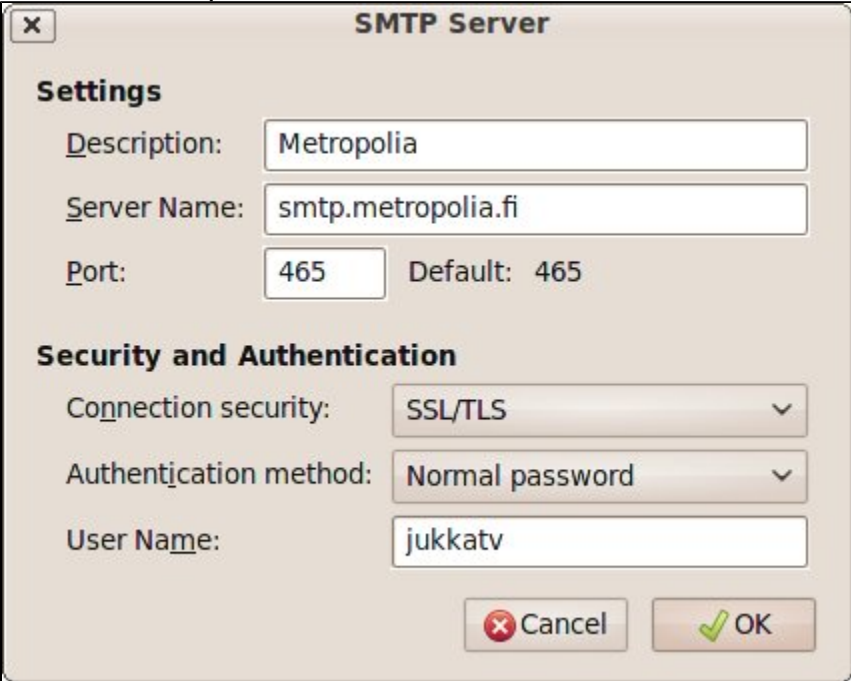

## **Outlook**

Outlook-asiakasohjelmalla IMAP-käytössä tulee asetukset määrittää seuraavasti:

- Account Type: IMAP
- Incoming mail server: [imap.metropolia.fi](http://imap.metropolia.fi)
- Outgoing mail server: [smtp.metropolia.fi](http://smtp.metropolia.fi)
- User Name: [username@metropolia.fi<](mailto:username@metropolia.fi)mailto:username[@metropolia.fi](http://metropolia.fi)>
- Password: "Metropolia salasanasi"

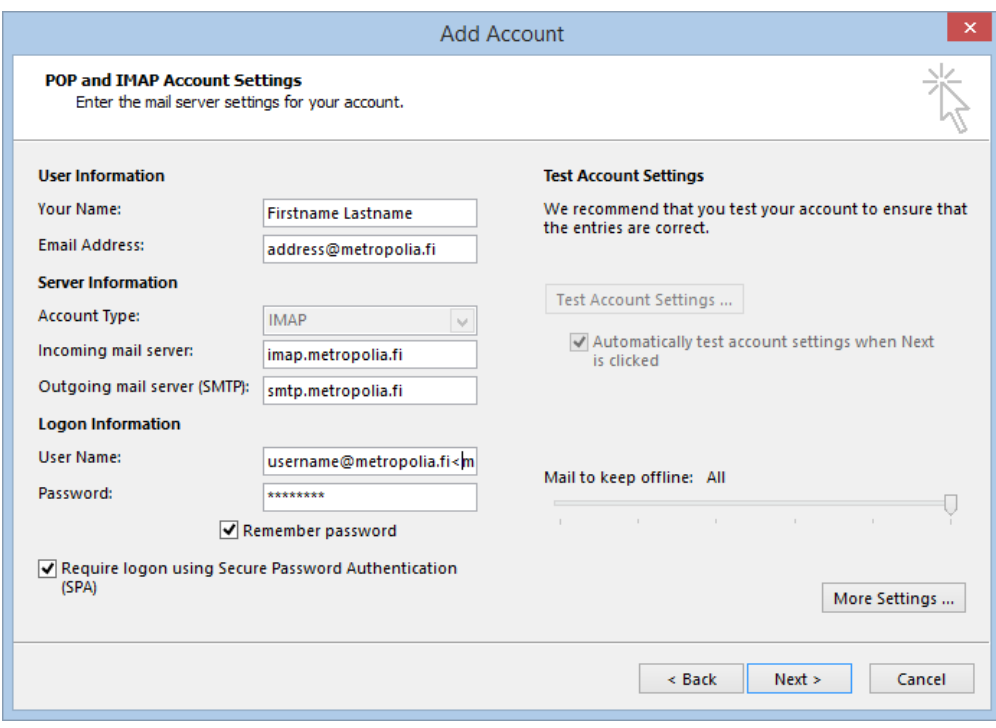

Tämän jälkeen paina "More Settings" ja tee seuraavat määritykset:

Outgoing Server-välilehdellä

- Valitse "My outgoing server stmp requires authentication"
- Kirjoita kenttään "Log on using", korvaten omilla tiedoillasi: [username@metropolia.fi<](mailto:username@metropolia.fi)mailto:username[@metropolia.fi>](http://metropolia.fi) and your password
- Valitse: Require Secure Password Authentication SPA

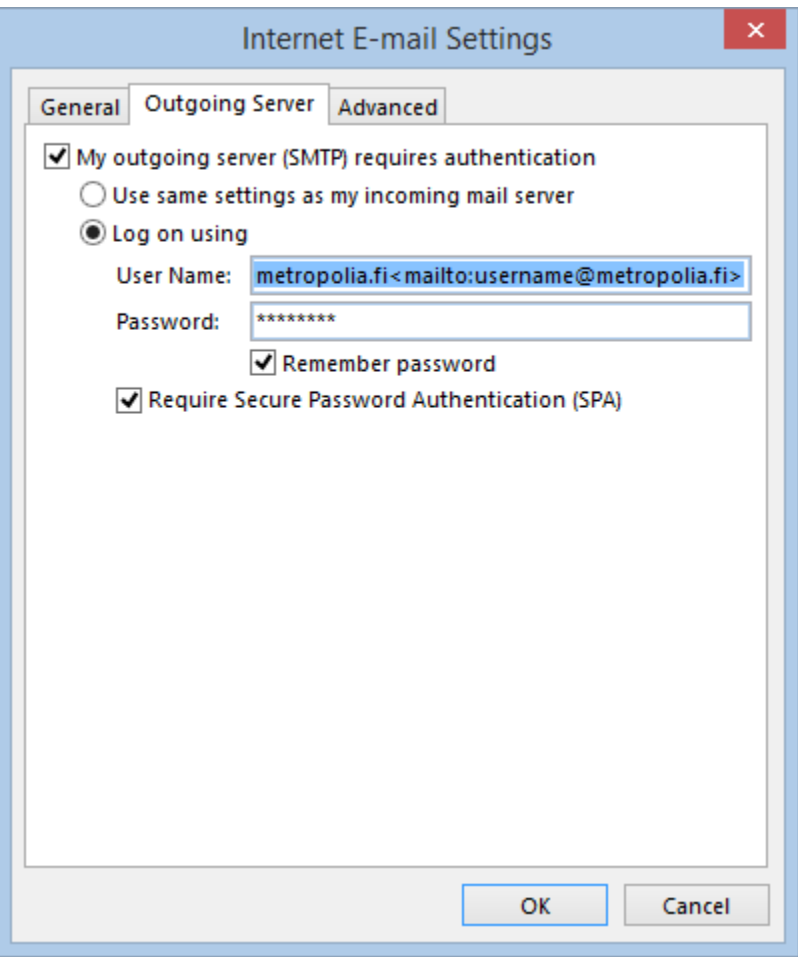

Advanced-välilehdellä

- Määritä: Incoming server (IMAP) portiksi 143 ja salaukseksi TLS.
- Määritä: Outgoing server (STMP) portiksi 465 ja salaukseksi SSL

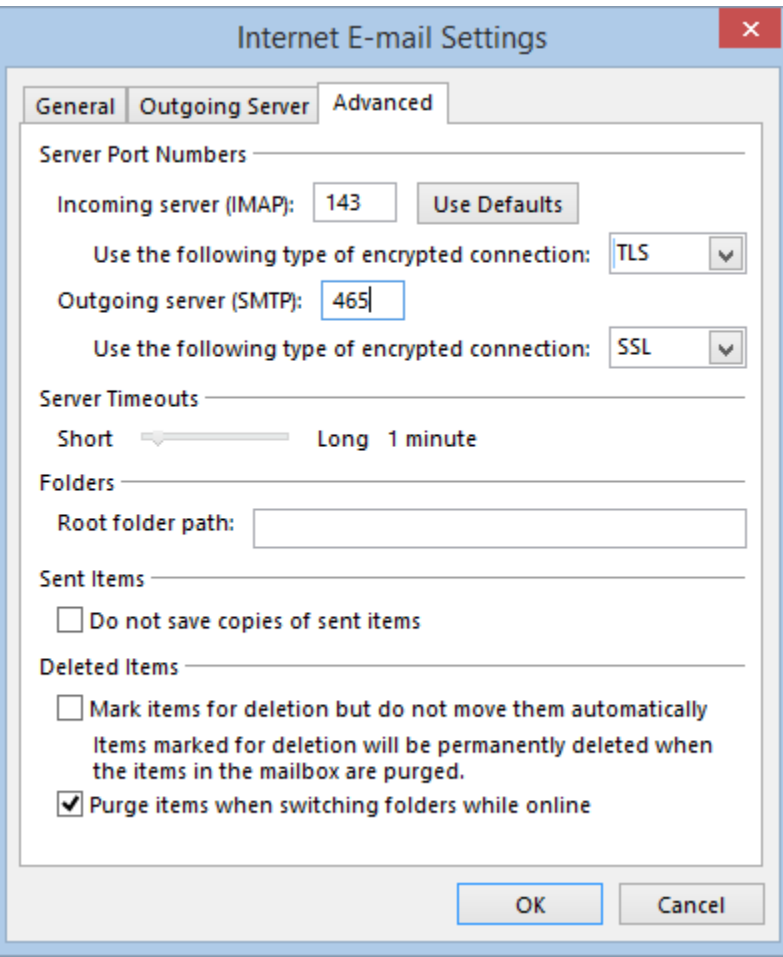

[IMAP mail](https://tietohallinto.metropolia.fi/display/itservices/IMAP+mail)

Г